# <span id="page-0-0"></span>**Computerome 2.0 Wiki**

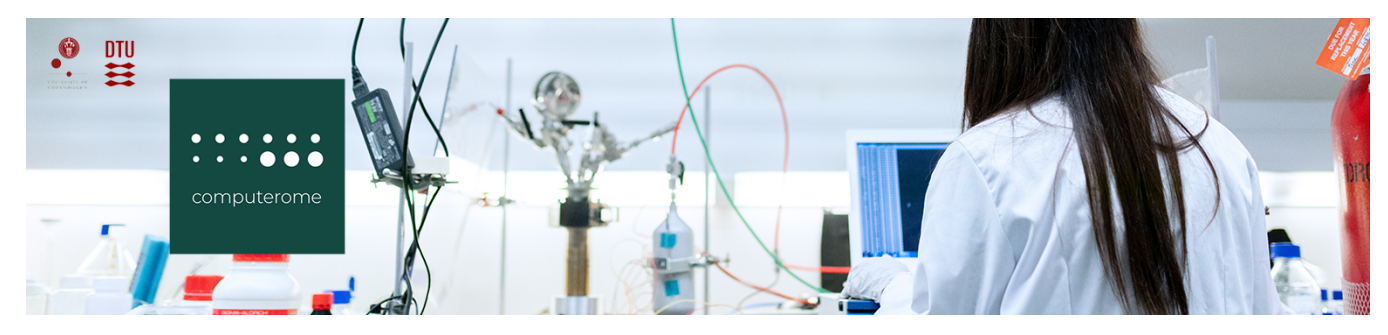

### **Welcome to the Computerome 2.0 Wiki**

### **Access to Computerome**

Access to Computerome is available to everyone interested in Danish Life Sciences and we encourage both academic and industry users to use the facility.

If you are affiliated with the University of Copenhagen (UCPH), please contact [UCPH IT](https://kunet.ku.dk/work-areas/research/Research%20Infrastructure/research-it/Pages/default.aspx) for the access to Computerome 2.0.

If you are interested in accessing Computerome 2.0 please find the form that suits your need and send it to [computerome@dtu.dk.](mailto:computerome@dtu.dk)

- [Create new HPC project](https://www.computerome.dk/download/attachments/42205188/request_to_create_a_new_HPC_project%20updated.pdf?version=1&modificationDate=1651827278510&api=v2)
- [Create new HPC project at DTU](https://www.computerome.dk/download/attachments/42205188/request_to_create_a_new_HPC_project_at_dtu%20updated.pdf?version=1&modificationDate=1651827823209&api=v2)  $\bullet$
- [Modify user information](https://www.computerome.dk/download/attachments/42205188/request_to_modify_a_users_information%20updated.pdf?version=1&modificationDate=1651827886460&api=v2)
- [Add new users to an existing HPC project](https://www.computerome.dk/download/attachments/42205188/request_to_add_new_users_to_an_existing_hpc_project%20updated.pdf?version=1&modificationDate=1651828036811&api=v2)
- [Add existing users to an existing HPC project](https://www.computerome.dk/download/attachments/42205188/request_to_add_existing_users_to_an_existing_hpc_project%20updated.pdf?version=1&modificationDate=1651828105688&api=v2)
- [Remove user from an HPC project](https://www.computerome.dk/download/attachments/42205188/request_to_remove_a_user_from_an_hpc_project%20updated.pdf?version=1&modificationDate=1651828250635&api=v2)
- [Inactivate user in an HPC project](https://www.computerome.dk/download/attachments/42205188/request_to_inactivate_a_user_of_an_hpc_project%20updated.pdf?version=1&modificationDate=1651828397328&api=v2)
- [Reactivate user in an HPC project](https://www.computerome.dk/download/attachments/42205188/request_to_reactivate_a_user_of_an_hpc_project%20updated.pdf?version=1&modificationDate=1651828438458&api=v2)
- [Change legal project owner of an existing HPC project](https://www.computerome.dk/download/attachments/42205188/request_to_change_legal_project_owner_of_an_existing_hpc_project%20updated.pdf?version=1&modificationDate=1651828497146&api=v2)
- [Change technical project owner of an existing HPC project](https://www.computerome.dk/download/attachments/42205188/request_to_change_technical_project_owner_of_an_existing_HPC_project.pdf?version=1&modificationDate=1651829424518&api=v2)
- [Deactivate an HPC project](https://www.computerome.dk/download/attachments/42205188/request_to_deactivate_an_hpc_project%20updated.pdf?version=1&modificationDate=1651829111896&api=v2)
- [Reactivate an HPC project](https://www.computerome.dk/download/attachments/42205188/request_to_reactivate_an_hpc_project%20updated.pdf?version=1&modificationDate=1651829150402&api=v2)
- [Request to remove legal project owner and add new legal project owner](https://www.computerome.dk/download/attachments/42205188/request_to_remove_legal_project_owner_of_an_existing_hpc_project%20updated.pdf?version=1&modificationDate=1651829251655&api=v2)

For information regarding pricing and quotes please contact Computerome National Life Science Supercomputing Center: [computerome@dtu.dk.](mailto:computerome@dtu.dk)

## **Setup and Security framework**

The Danish National Supercomputer for Life Sciences has an ultra high-density footprint, and is installed in two 500kW containerized Tier IV data center modules.

The system is designed using the bioinformatics reference architecture developed by CBS over the past 20 years and using the standard practices in the industry. It has a full set of comprehensive tools for both management and usage of the system. To get acquainted with the physical Hardware setup **[please visit](https://www.computerome.dk/display/C2W/System+Hardware)  [here](https://www.computerome.dk/display/C2W/System+Hardware)**.

### **Getting Started**

The **[Getting Started](https://www.computerome.dk/display/C2W/Getting+Started+-+new+users)** page guides new users in the use of the system.

**COMPUTEROME 2.0 IS RUNNING NORMALLY**

**About Computerome**

The **[Danish National](http://www.computerome.dtu.dk/)  [Supercomputer for Life Sciences](http://www.computerome.dtu.dk/)** (a.k.a. Computerome) is installed at the **DTU National Lifescience Center** at [Technical University of](http://www.dtu.dk/english)  [Denmark](http://www.dtu.dk/english).

The computer hardware is funded with grants from Technical [University of Denmark \(DTU\),](http://www.dtu.dk/english) [Unive](http://www.ku.dk/english) [rsity of Copenhagen \(KU\)](http://www.ku.dk/english) and [Danis](https://www.deic.dk/) [h e-infrastructure Cooperation](https://www.deic.dk/)  [\(DeiC\)](https://www.deic.dk/) - also, it is the official Danish [ELIXIR Node](https://www.elixir-denmark.org/).

Computerome 1.0 was opened in November 2014 at **[#121 on](http://www.top500.org/system/178480)  [TOP500 Supercomputing Sites](http://www.top500.org/system/178480)**.

The current setup, Computerome 2.0, was opened in 2019. It's compute resources consists of **[3176](https://www.computerome.dk/display/C2W/System+Hardware) [0 CPU cores with 210 TeraBytes](https://www.computerome.dk/display/C2W/System+Hardware)  [of memory](https://www.computerome.dk/display/C2W/System+Hardware)**, connected to **[17](https://www.computerome.dk/display/C2W/System+Hardware)  [PetaBytes of High-performance](https://www.computerome.dk/display/C2W/System+Hardware)  [storage](https://www.computerome.dk/display/C2W/System+Hardware)**,

Please see the **[Hardware](https://www.computerome.dk/display/C2W/System+Hardware)** page for further details.

#### Recently Updated

[Computerome 2.0 Wiki](#page-0-0) 06 May, 2022 • updated by [Hiroki](https://www.computerome.dk/display/~hitak)  [Takano](https://www.computerome.dk/display/~hitak) • [view change](https://www.computerome.dk/pages/diffpagesbyversion.action?pageId=42205188&selectedPageVersions=218&selectedPageVersions=217) [request\\_to\\_change\\_technical\\_project\\_o](#page-0-0) [wner\\_of\\_an\\_existing\\_HPC\\_project.pdf](#page-0-0) 06 May, 2022 • attached by [Hiroki](https://www.computerome.dk/display/~hitak)  [Takano](https://www.computerome.dk/display/~hitak) [request\\_to\\_remove\\_legal\\_project\\_owne](#page-0-0) [r\\_of\\_an\\_existing\\_hpc\\_project updated.](#page-0-0) [pdf](#page-0-0) 06 May, 2022 • attached by [Hiroki](https://www.computerome.dk/display/~hitak)  **[Takano](https://www.computerome.dk/display/~hitak)** [request\\_to\\_reactivate\\_an\\_hpc\\_project](#page-0-0)  [updated.pdf](#page-0-0) 06 May, 2022 • attached by [Hiroki](https://www.computerome.dk/display/~hitak)  [Takano](https://www.computerome.dk/display/~hitak) [request\\_to\\_deactivate\\_an\\_hpc\\_project](#page-0-0)  [updated.pdf](#page-0-0)

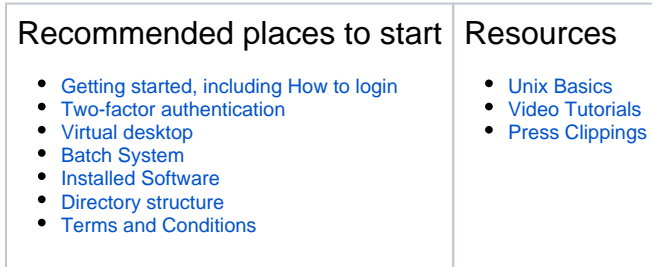

**Contact and Support**

Your are welcome to send us your questions or requests to [Computerome support \(computerome@dtu.](mailto:computerome@dtu.dk) [dk\)](mailto:computerome@dtu.dk)

When requesting support, it is very helpful if you can include at least the following information:

- A relevant and descriptive **Subject:**
- Which system am I on Computerome HPC or <named> cloud system including specific node (s) you are working on.
- What I did command line(s), loaded modules, working directory, jobid(s), etc.
	- Specifically for **login** issues, please always provide:
		- Tool you use (ThinLinc, SSH login)
		- Username
		- Hostname you connect to
		- Messages you receive
- What I want to happen
- What happened instead warnings, error messages, logs, etc.

Please include messages as acsii text copy if possible - it's much more usable (searchable) than screenshot.

Please send your support requests from your department e-mail address.

06 May, 2022 • attached by [Hiroki](https://www.computerome.dk/display/~hitak)  [Takano](https://www.computerome.dk/display/~hitak) request to change legal project owne [r\\_of\\_an\\_existing\\_hpc\\_project updated.](#page-0-0) [pdf](#page-0-0) 06 May, 2022 • attached by [Hiroki](https://www.computerome.dk/display/~hitak)  **[Takano](https://www.computerome.dk/display/~hitak)** 

**Computerome and the Tryggve project**

**Computerome** is a building-block in the [Tryggve project](https://wiki.neic.no/wiki/Tryggve) that is working to establish a Nordic platform for collaboration on sensitive data, and that is funded by NeIC and the ELIXIR nodes in Denmark, Finland, Norway and Sweden.

The Tryggve project welcomes usecases from researchers collaborating on sensitive data with researchers in other Nordic countries. Please follow instructions on the [Tryggve Getting Started](https://wiki.neic.no/wiki/Tryggve_Getting_Started)  [page](https://wiki.neic.no/wiki/Tryggve_Getting_Started).

As part of the Computerome engagement in Tryggve, Computerome is committed to the [T](https://nbis.se/assets/doc/TryggveCodeofConduct.pdf) [ryggve Code of Conduct.](https://nbis.se/assets/doc/TryggveCodeofConduct.pdf)

The Name The Computerome (pronunciation: \kmpyü-tr-m\) cluster supercomputer is named in accordance with the [use of](https://en.wikipedia.org/wiki/Omics)  the **'-ome'** [suffix in the field of study in](https://en.wikipedia.org/wiki/Omics) 

Computerome is housed at **[DTU Risø](http://www.dtu.dk/english/about/campuses/dtu-risoe-campus)  [Campus](http://www.dtu.dk/english/about/campuses/dtu-risoe-campus)**.

[biology.](https://en.wikipedia.org/wiki/Omics)